# klemko **HANDLEIDING**

**860222 LD-24-ZG-RGBW96**

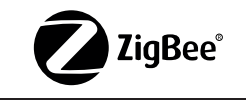

LET OP: maak voor de montage alle aansluitkabels spanningsvrij. Lees de gebruiksaanwijzing goed door. Raadpleeg bij twijfel een erkend installateur!

#### WAARSCHUWING:

Vermijd direct in de lichtbron te kijken, langdurige blootstelling aan intensief licht kan schade aan de ogen veroorzaken.

# **INTRODUCTIE**

Deze ledsdriver is geschikt voor het aansturen van RGB en RGBW 24V ledstrips.

Deze leddriver kan via het draadloze Zigbee protocol gedimd worden en is te combineren met de Klemko Zigbee bridge (890100) of Philips Hue.

## **ALGEMENE SPECIFICATIES**

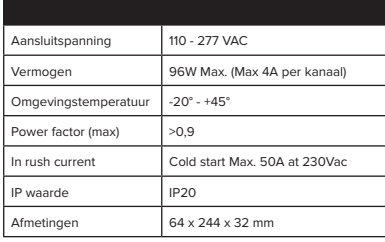

**BEVEILIGINGEN** De driver is beveiligd tegen kortsluiting, spanningpieken, overbelasting en over-

#### **MONTAGE EN AANSLUITEN**

• Spanning afschakelen. • Aansluiten volgens het aansluitschema

# **AANSLUITEN**

Sluit de driver uitsluitend aan volgens schema. Deze Zigbee driver is een draadloze ontvanger die communiceert met verschillende Zigbee compatibele systemen.

#### **ONTKOPPELEN VAN EEN ZIGBEE NETWERK**

- 1. Schakel de spanning in. 2. Druk 5 keer op de programmeerknop of schakel 5 keer achter elkaar de spanning in en uit.
- 3. De aangesloten led strip zal knipperen.

#### **VERBINDEN AAN EEN ZIGBEE NETWERK**

Deze driver kan aan een Zigbee netwerk worden toegevoegd zoals Klemko, Hue en Homey.

- 4. Open de app van de bridge en kies 'nieuwe lamp toevoegen'.
- 5. Schakel nu de spanning op de driver uit en weer aan.
- 6. De driver zal nu verschijnen in de app.
- 7. Als deze na 15 seconden nog niet is verschenen herhaal dan deze stap.

Na een succesvolle koppeling zal de ledstrip kort knipperen.

**LET OP!** de driver dient in het netwerk als lamp worden toegevoegd.  $\wedge$ 

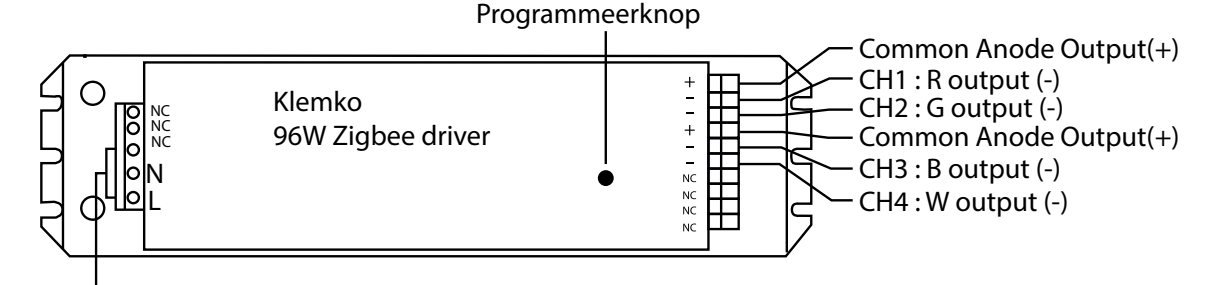

V in 100 - 240 Vac

**AANSLUITENSCHEMA**

### **Klemko Techniek B.V.**

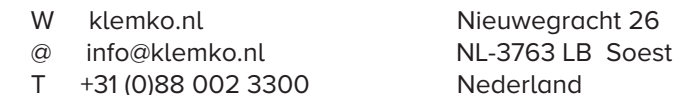

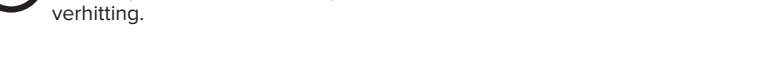

ederland